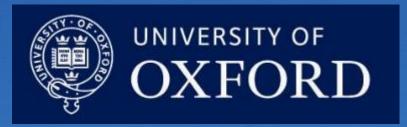

SAP Concur eExpenses

PA and EA webinar

November 2020

The webinar will start shortly - please switch off your camera and microphone

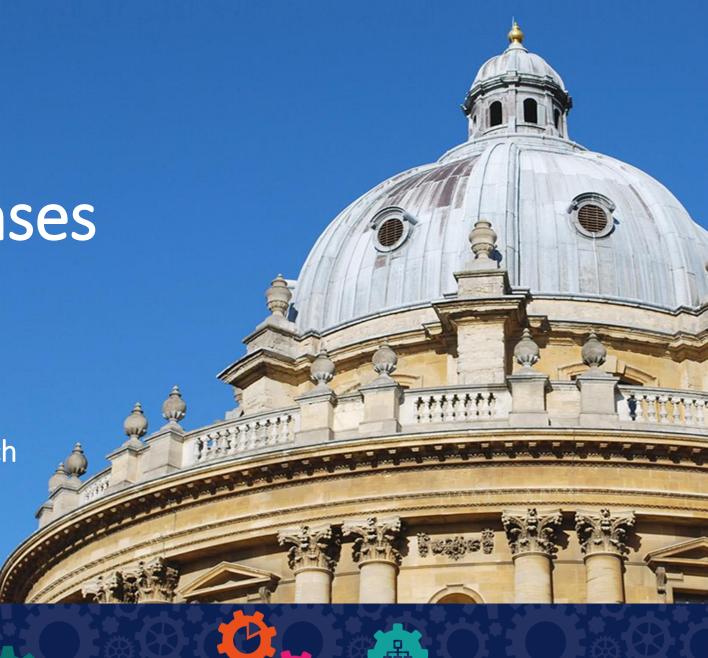

## Housekeeping

- Please like the intro in the Chat so we know who has attended
- Please use Chat to ask questions and we will try to answer these at the end
- But if you have a question during the demo put your hand up
- Any questions we do not have time to cover, we will address afterwards via this meeting chat

# Agenda

- Overview
- What will change
- Delegation
- Setting up eExpenses
- Approvals
- Benefits
- Where to get help and support
- Demonstration of the system

#### Overview

- Online SAP Concur eExpenses system being introduced in two waves in February and March 2021, replacing current paper form
- Will be used by all staff and students with SSO user ID claiming expenses from academic divisions, GLAM, UAS, Continuing Education and three colleges (Kellogg, Reuben, St Cross)
- Exceptions are:
  - Claims over £10,000
  - Claims related to advance payments
  - Some items that constitute a taxable benefit
  - Claims from people external to University (for example, visitors, research participants, interview candidates)

#### What will change?

Claims will be created and processed online within eExpenses

 Receipts will be photographed and uploaded to eExpenses directly or via email or scanning

Claims can created and submitted via mobile app

## Delegation

- An individual can delegate creation and completion of their expense claim, but they have to **submit it themselves** because this 'forms a declaration on the system that the expenses they are claiming have been incurred for carrying out University business and that they are in line with the <u>University's expenses principles</u> (PDF)'
- If you are preparing an expense claim on behalf of someone else, they can help you by uploading images of receipts as they go

## Activities your manager cannot delegate

 Setting up and editing their personal profile within eExpenses including bank account details

Final checking and submitting of their expense claims

#### Setting up eExpenses

Before creating a claim, individual claimants need to:

- Complete their profile within eExpenses including:
  - Bank account details
  - Verify email address(es)
  - Car details, if need to claim mileage
  - Set up a delegate

#### Editing profile:

- Cannot be delegated
- Must be completed on web browser, not mobile app
- Only needs doing once, unless details change

#### Approvals

 Approvals hierarchy is set up within eExpenses, so claims move through the approvals workflow online

• A claimant, or their delegate, can see what stage a claim has reached in the approvals process within eExpenses

## Benefits of eExpenses

- Simpler claim completion
- Fewer errors
- Less paperwork
- In-system alerts remind you what you need to include
- Visibility of claim progress through eExpenses system
- Quicker remuneration

#### Where to get help and support

- Introductory video
- Finance website (<a href="https://finance.admin.ox.ac.uk/eexpenses">https://finance.admin.ox.ac.uk/eexpenses</a>)
- Quick Reference Guides
- Online self-learning training modules
- How to videos
- SAP Concur 24/7 support

# Training & support : online modular training courses

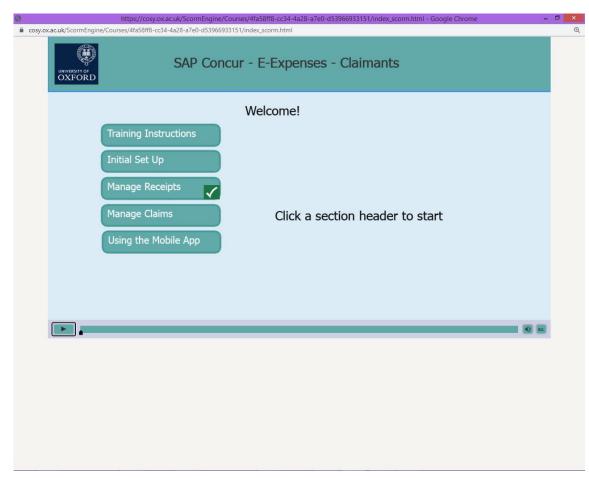

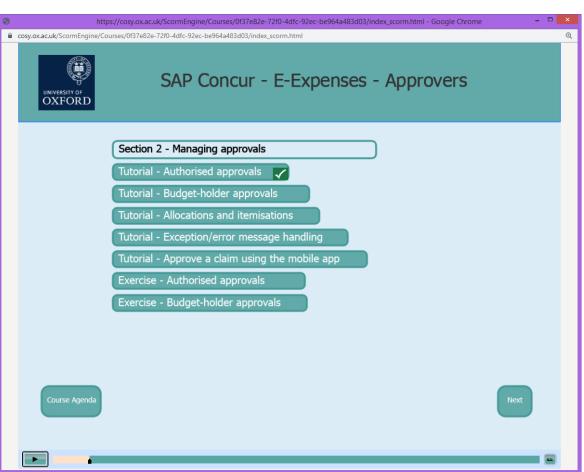

#### Training & support: How to videos

#### **Claimants**

- Upload receipts using the web app
- 2. Allocate costs
- 3. Claims with exceptions
- 4. Create a claim header
- 5. Create a claim with attendees
- 6. Create a claim with receipts
- 7. Create a claim without receipts
- 8. Create a mileage claim

- 9. Itemising a receipt
- 10. Access the system as a delegate
- 11. Add a vehicle
- 12. Add a delegate
- 13. Add an email address
- 14. Add bank details
- 15. Add favourite attendees
- 16. Create an expense line using the mobile app
- 17. Upload receipts using the mobile app

#### **Approvers**

- 1. Add a delegate
- 2. Approve a claim using the mobile app
- 3. Authorised approvals
- 4. Budget-holder approvals
- 5. Check allocations
- 6. Check itemisations
- 7. Forward a claim to another approver
- 8. Managing exceptions

#### Further information

https://finance.admin.ox.ac.uk/eexpenses

expensesproject@admin.ox.ac.uk